# Victron & AXIstorage Li 7S / 9S

The combination of Victron products with the BMZ ESS 7.0 battery has been tested and certified by the R&D departments. The combination is actively supported by both companies. The AXIstorage 7S/9S is identical with the BMZ ESS hardware and software and therefore also compatible.

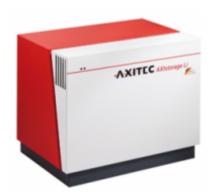

### 1. Introduction

### 1.1 Compatible Victron products

All 48V Multis and Quattros. A Venus-device is necessary in the system, since that has the canbus port which is used for the (required!) communication between the ESS battery and the Victron system.

#### 1.2 Notes

- AXIstorage batteries can only be used in a Victron ESS installation installation that uses the ESS
  Assistant.
- Paralleling multiple AXIstorage ESS batteries to expand capacity is possible. Contact AXIstorage for more information.
- Derating, based on the dynamic AXIstorage ESS charge- and discharge limits:
  - Minimum CCGX version is v1.72
  - The derating mechanism is not very precise yet. In other words, do not expect a discharge limit of 30A to result in a precise discharge of 30A.
  - Actual charge- and discharge limits are visible in the Parameters page. See screenshot below in Chapter 5.
- AXIstorage batteries and MPPT Solar Chargers with a VE.Can communication port cannot be both connected to the CCGX, because of different canbus speeds. Use Solar Chargers with a VE.Direct comm. port instead.

### 1.3 System diagram

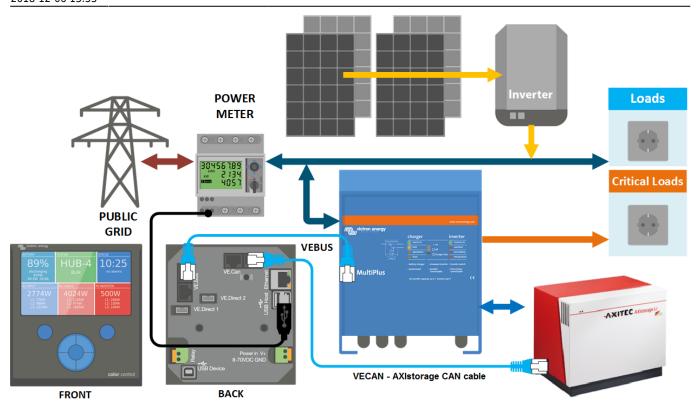

### 2. Venus-device needed

To use the AXIstorage ESS in Victron system, it is necessary to use a ColorControlGX or a VenusGX. The controller takes care of sending the necessary canbus keep-a-live message to the ESS battery. Without it, the battery will open its internal emergency relay after 10 minutes.

### 3. Wiring of communication cables

Use the VE.Can to CAN-bus BMS type B Cable, part number ASS030720018. Plug the side which is labeled Battery BMS into the AXIstorage BMS. Plug the side labeled Victron VE.Can into the Venus-device.

Then, plug a VE.Can terminator in the other VE.Can socket on the Venus-device. Two VE.Can terminators are included with the package of the CCGX as an accessory, only one is used. Keep the other one as a spare.

More information about the cable can be found in its manual.

Without properly connecting this cable, the battery will stop charging/discharging after several minutes. Also, the battery will not show up on the display of the of the Venus-device.

### 4. VEConfigure settings

### 4.1 General tab

Check "Enable battery monitor"

- 2. Set the battery capacity to 121.5 Ah
- 3. The other parameters ("State of charge when bulk finished" and "Charge efficiency") can be left to their default setting. They are not used in this setup.

#### 4.2 Charger tab

| Parameter          | Setting |
|--------------------|---------|
| Battery type       | Lithium |
| Charge curve       | Fixed   |
| Absorption voltage | 60.75 V |
| Float voltage      | 60.00 V |
| Absorption time    | 1 Hr    |

Note: make sure to double check the float voltage after completing Assistants, and if necessary set it back to 60.00 V.

#### 4.3 ESS Assistant

Select the fourth battery type:

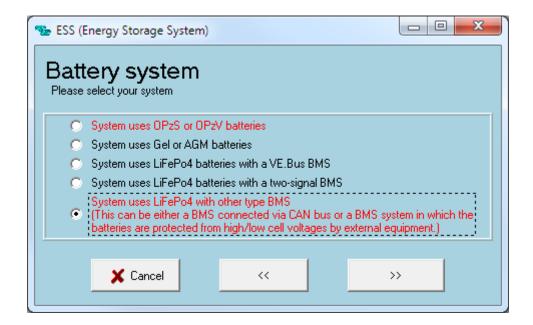

### Then:

- 1. Sustain voltage: 50.0V
- 2. Do not change the dynamic cut-off values, they have already been set correctly after selecting the lithium battery type.
- 3. Same for the restart offset: do not change that.

### 5. Venus-device Configuration

• Select the CAN-bus BMS (500 kbits/s) CAN-profile in the Venus-device. Menu path: Settings → Services → CAN-profile. Note that this changes the function of a VE.Can port: it is not possible to

connect both VE.Can products and a AXIstorage battery together.

• After properly wiring and setting up, the AXIstorage will be visible as a battery in the device list:

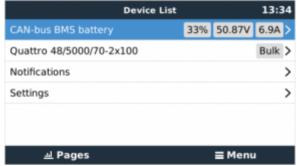

• The parameters option within the battery page shows the actual battery charge and discharge limits:

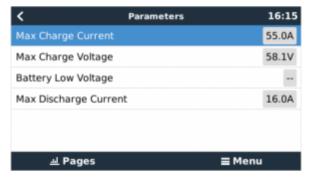

## **DISQUS**

~~DISQUS~~

rom:

https://www.victronenergy.com/live/ - Victron Energy

Permanent link:

https://www.victronenergy.com/live/battery\_compatibility:axistorage?rev=1544100803

Last update: 2018-12-06 13:53

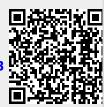